# Demystifying Composer

David Hernandez FFW, ffwagency.com

Drupal.org: davidhernandez

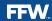

#### **Full Tutorial**

https://github.com/david-hernandez/composer-tutorial

## Why Composer?

- Builds modern PHP applications
- https://packagist.org/
- Drupal 8 uses it to build the application
- Everyone can use it to build their own application

## Getting Started

- Command-line tool. Install if your OS doesn't already have it
- Dependant on your command-line version of PHP
  - Most OSes come with PHP 5.
- Composer.json file defines the project
- Composer.lock file defines the result of composer.json
- Packages are downloaded into a vendor directory

#### composer Command

https://getcomposer.org/doc/03-cli.md

- Finding info and adding dependencies
- Results write composer.json and composer.lock
- Runs using the PHP default in your shell
  - \$ composer require vendor/package

#### composer init

https://getcomposer.org/doc/03-cli.md#init

- Wizard install
- Writes composer.json
- Optional

```
"name": "david-hernandez/myproject",
"description": "Using the init command to create a new project.",
"type": "project",
"authors": [
    "name": "David Hernandez",
    "email": "david@example.com"
"minimum-stability": "dev",
"require": {}
```

#### composer install

https://getcomposer.org/doc/03-cli.md#install

- Reads composer.json and builds the project
- Writes composer.lock
- Writes vendor directory
- Commands that gather data and install dependencies are memory hogs

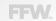

#### composer require

https://getcomposer.org/doc/03-cli.md#require

```
composer require [vendor]/[package_name]:[version]
```

- \$ composer require drupal/drupal
  - Adds info to the require section of composer.json

```
"name": "david-hernandez/myproject",
"description": "Using the init command to create a new project.",
"type": "project",
"authors": [
        "name": "David Hernandez",
        "email": "david@example.com"
"minimum-stability": "dev",
"require": {
    "drupal/drupal": "8.6.x-dev"
```

#### composer require Dev

https://getcomposer.org/doc/04-schema.md#require-dev

- \$ composer require drupal/drupal --dev
- Adds info to the require-dev section of composer.json
- Installing with development dependencies is the default
- Use --no-dev with the install command to avoid

```
"require": {
    "drupal/drupal": "8.6.x-dev"
},
"require-dev": {
    "drupal/console": "dev-master"
```

#### **Version Constraints**

https://getcomposer.org/doc/articles/versions.md

| Exact                | 8.5.1      | 8.5.1                      |
|----------------------|------------|----------------------------|
| Wildcard             | 8.5.*      | 8.5.0, 8.5.9, etc          |
| Range                | >=8.5 <8.6 | 8.5.0, 8.5.9, etc          |
| Stability constraint | 8.6.x-dev  | Unstable(dev) branch 8.6.x |
| Increment last digit | ~8.5.0     | 8.5.0, 8.5.9, etc          |
| Increment last two   | ^8.5.0     | 8.5.x, 8.6.x, 8.7.x, etc   |

# Implementing Versions

```
"require-dev": {
    "drupal/console": "^1.0.0"
}
$ composer require drupal/console:^1.0.0 --dev
```

## Minimum Stability

https://getcomposer.org/doc/04-schema.md#minimum-stability

```
"minimum-stability": "dev"
```

- Defines the least stable version you find acceptable
- Project-wide or per package
- dev, alpha, beta, RC, or stable
- Works with version constraints

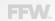

## Minimum Stability

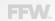

## More on Stability

"prefer-stable": true

- Alpha, beta, etc versions can be specified but...
- Composer will prefer a stable version if available

## Things Needed for Drupal

Drupal projects can't be built the Composer way without some magic

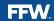

# Why?

- Drupal is an already built product
- It expects its directory structure to be a certain way
- Modules are not PHP packages
- Drupal expects them to be put in the right place
- If you do composer require drupal/drupal it will put Drupal into the vendor directory

## Adding Repositories

https://getcomposer.org/doc/04-schema.md#repositories

- Out-of-the-box Composer will look to packagist.org
- Drupal can be retrieved from packagist.org but not themes and modules
- Neither will packages that are not publicly listed
- You need to tell Composer the location

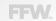

# Adding Repositories

Once added to **composer.json** Composer will know where to get Drupal things

## Scripts

https://getcomposer.org/doc/articles/scripts.md

 Scripts can be run pre-install, post-install, pre-update, post-update, etc

## Scripts

https://github.com/drupal-composer/drupal-scaffold

- For Drupal, the most necessary is a scaffold script
- This script will build a proper webroot and ensure the vendor directory, modules, themes, etc, can go in the right place

# Scripts

```
"require": {
    ...
    "drupal-composer/drupal-scaffold": "^2.4"
},

"scripts": {
    "drupal-scaffold": "DrupalComposer\\DrupalScaffold\\Plugin::scaffold"
}
```

This will prevent Drupal from ending up in the **vendor** directory

#### Extra

https://getcomposer.org/doc/04-schema.md#extra

- Used for additional metadata
- Used by the scaffolder to know where to put things
- Added to composer.json

#### Extra

```
"extra": {
    "installer-paths": {
        "docroot/core": ["type:drupal-core"],
        "docroot/libraries/{$name}": ["type:drupal-library"],
        "docroot/modules/contrib/{$name}": ["type:drupal-module"],
        "docroot/profiles/contrib/{$name}": ["type:drupal-profile"],
        "docroot/themes/contrib/{$name}": ["type:drupal-theme"],
        "drush/contrib/{$name}": ["type:drupal-drush"]
```

## drupal/drupal vs. drupal/core

https://github.com/drupal/core

#### drupal/drupal

- Complete copy of Drupal 8
- Essentially webroot
- Don't use

#### drupal/core

- Subtree split of just the /core directory
- Use with scaffold
- Use this

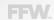

#### Other Stuff

# **Updating**

https://getcomposer.org/doc/03-cli.md#update

```
$ composer update
```

- \$ composer update drupal/console
- \$ composer update drupal/ctools drupal/pathauto

#### Patches

https://github.com/cweagans/composer-patches

```
"extra": {
    ...
    "patches": {
        "drupal/some_module": {
            "Text label": "https://www.drupal.org/files/issues/some_patch.patch"
        }
    }
}
```

Path to the patch can be a url or local or within the project

#### create-project Command

https://getcomposer.org/doc/03-cli.md#create-project

- Clone an existing project
- Acts as a starting point
- Must go into an empty directory
  - Think of it no different than git clone
- Composer will then run composer install

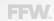

#### https://github.com/drupal-composer/drupal-project

```
$ composer create-project drupal-composer/drupal-project:8.x-dev
  --stability dev --no-interaction
composer create-project
drupal-composer/drupal-project:8.x-dev
. (or some directory name)
--stability dev
--no-interaction
```

## Things to Remember

- Composer will not install modules for you
  - This isn't drush
- Be mindful of the composer.lock
  - It will contain exactly what happened
- Think ahead how you will manage Composer as a team
- Read the messages
  - It will likely tell you why something didn't work
- It can be slow